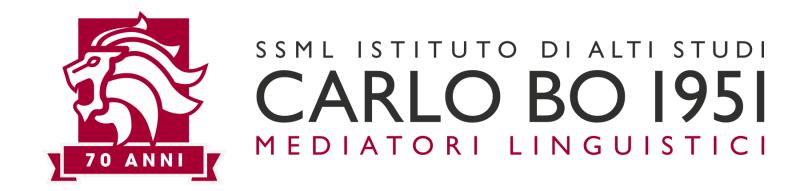

# E-LEARNING PLATFORM PRESENTATION PROFESSIONAL ENGLISH III

**IULM STUDENTS** 

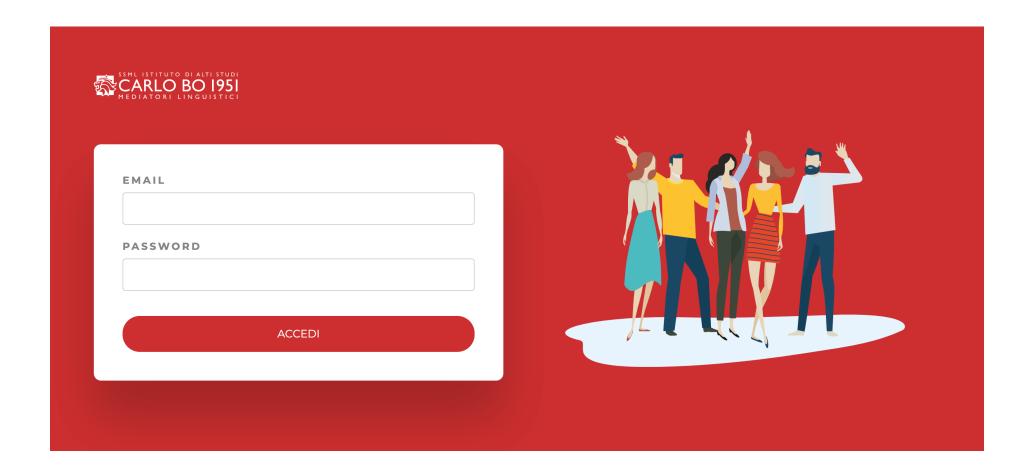

STUDENTS USE THEIR CREDENTIALS (INSTITUTIONAL EMAIL ADDRESS AND RELEVANT PERSONAL PASSWORD) TO ACCESS THE SSML CARLO BO E-LEARNING PLATFORM THROUGH THE AUTHENTICATION PAGE.

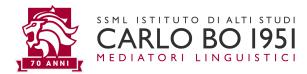

### A DASHBOARD WILL APPEAR FIRST

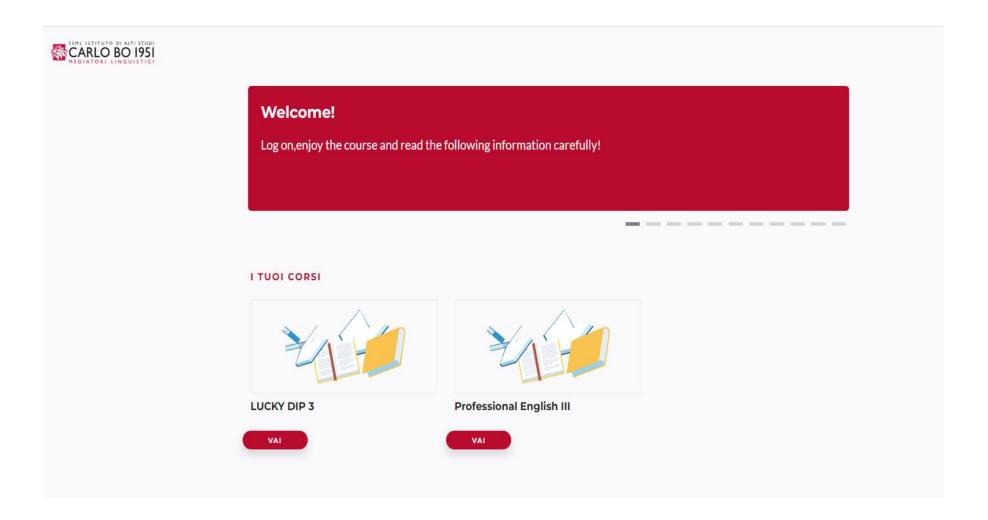

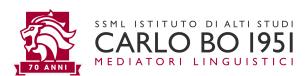

### **GENERAL INFORMATION**

- The course is made up of 16 units in 5 sections plus 3 WAU (Working across units) sections, the latter being an important revision tool.
- Units are presented one at a time, and students must complete every single exercise in a unit before being allowed to go ahead with the rest of the course.
- Every slide in the unit gets saved by the platform system, so that the student can interrupt work on the course at any time and resume it from where they stopped.
- After completing all the exercises in the course, units will still be available for easy consulting at any time. Students can do already completed exercises over again, which provides a good opportunity for revision.

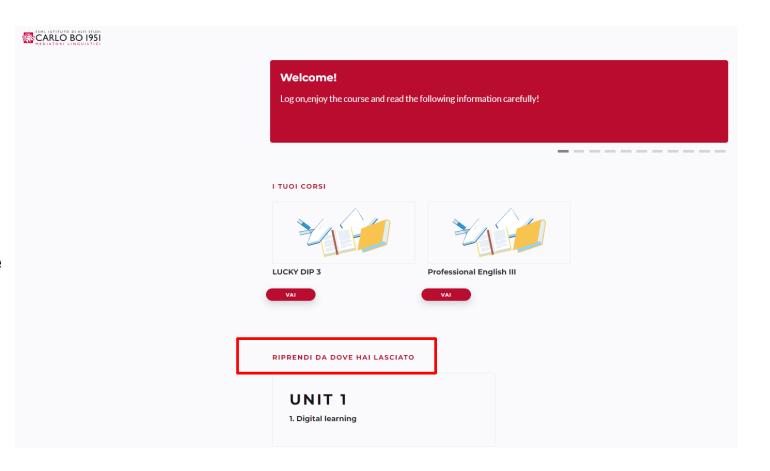

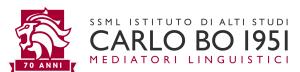

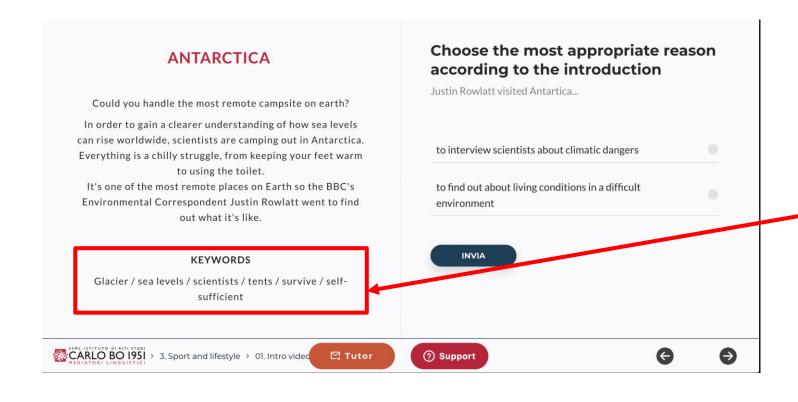

## **VIDEO**

SHORT INTRODUCTIONS
BEFORE EACH EVIDEO

**KEYWORDS LIST** 

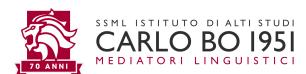

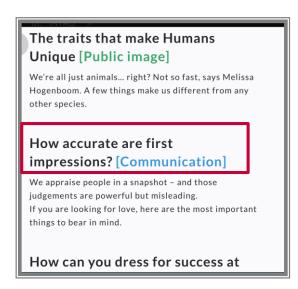

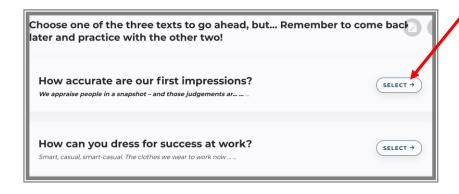

# READING

- 3 TEXTS PER UNIT, EACH PRECEDED BY A SHORT INTRODUCTION
- ONE TEXT MUST BE CHOSEN TO GO AHEAD WITH THE COURSE
- STUDENTS CAN CHOOSE THE TEXT THAT IS BETTER SUITED TO THEIR COURSE OF STUDIES
- ONCE THE UNIT IS COMPLETED, IT IS POSSIBLE TO GO BACK AND WORK ON THE OTHER TWO TEXTS
- A LINK TO THE BBC ORIGINAL ARTICLE WITH UDATED NEWS IS PROVIDED FOR EACH TEXT

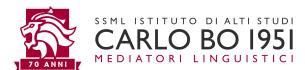

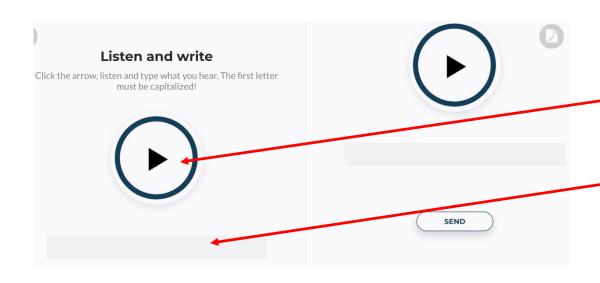

# LISTEN AND WRITE

CLICK ON THE ARROW TO LISTEN TO THE SENTENCE.

WRITE IT IN THE GREY BAR.

THE SENTENCE MUST ALWAYS BEGIN WITH A CAPITAL LETTER.

SUBMIT BY CLICKING ON "SEND".

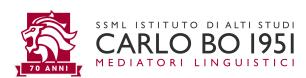

#### Listen and repeat

Listen and then click on the microphone to activate the recording and click again when finished.

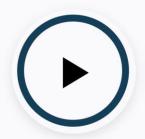

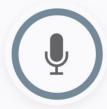

#### Listen and repeat

Listen and then click on the microphone to activate t recording and click again when finished.

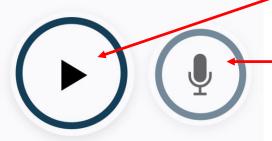

# LISTEN AND REPEAT

- CLICK ON THE ARROW TO LISTEN TO THE SENTENCE.
- CLICK ON THE MICROPHONE TO RECORD YOUR PRONUNCIATION.
- WE ADVISE USING HEAD/EAR-PHONES WITH A BUILT-IN MIC.
- PLEASE REPRODUCE THE SPEAKER'S INTONATION AS MUCH AS POSSIBLE.

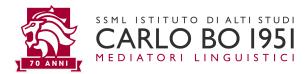

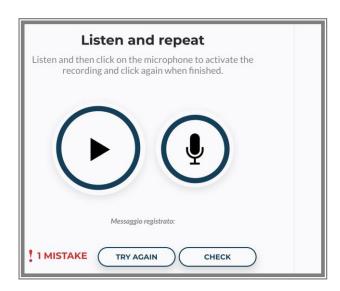

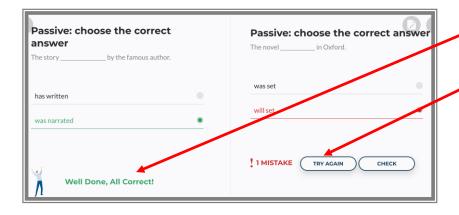

- AFTER PERFORMING A TASK, TWO REACTIONS CAN BE EXPECTED:
- "WELL DONE!" CORRECT ANSWER
- 🖊 # MISTAKE. TRY AGAIN
- # MISTAKE CHECK = SHOW THE CORRECT ANSWER

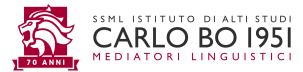

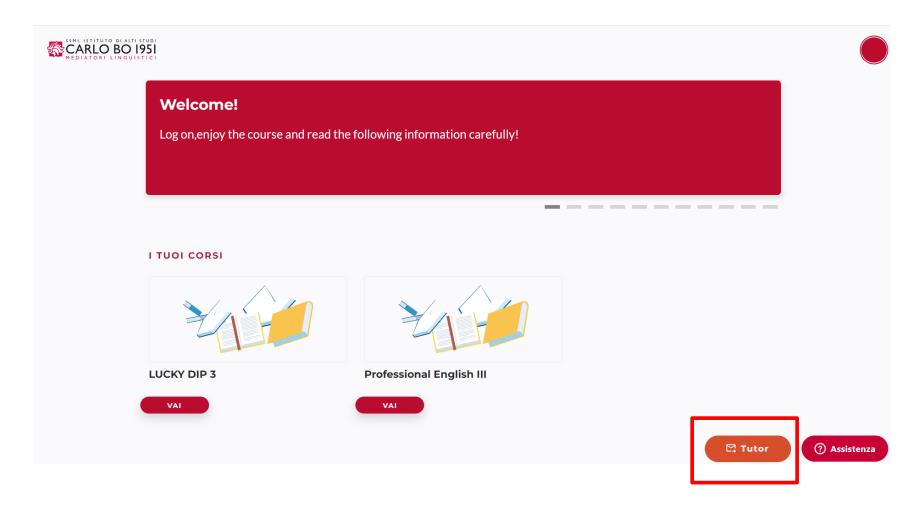

- CLICK ON "TUTOR" FOR DIDACTIC SUPPORT
- CLICK ON "ASSISTENZA" FOR TECHNICAL SUPPORT

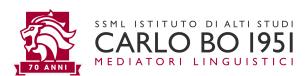

At the end of each unit section an **evaluated progress test** is to be completed. The test must be passed with a score of **at least 60%** of correct answers in order to unlock the first unit in the following section.

If you fail the test, you are invited to review before trying again. Once a test has been passed it won't be reproposed on the platform.

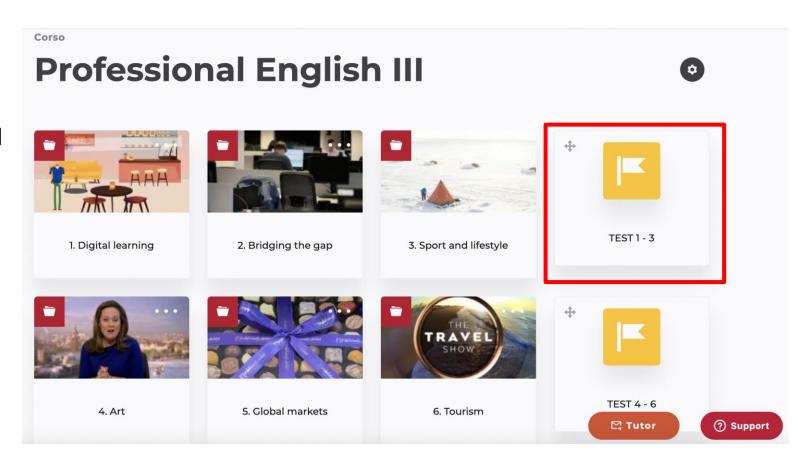

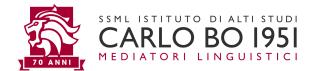

### **BLENDED MODE**

| LESSONS  | TOPICS                                                                          | UNITS   |
|----------|---------------------------------------------------------------------------------|---------|
| Lesson 1 | Introduction to the course and Presentation- Digital Learning Discussion Groups | Unit: 1 |
| Lesson 2 | Bridging the gap                                                                | Unit: 2 |
| Lesson 3 | Sport and lifestyle                                                             | Unit: 3 |
| Lesson 4 | Art                                                                             | Unit: 4 |

- Every week a lesson with a teacher will be available online, providing a fundamental opportunity for interaction with the teacher and other students in the class. Each student will be informed about their class and lesson time via email.
- Although <u>attendance is not compulsory</u> such meeting opportunities are to be considered as an integral part of the didactic path. Students can find the programme for the online lessons on the Community to be prepared in advance on the unit(s) that are the object of the following lesson.

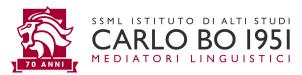

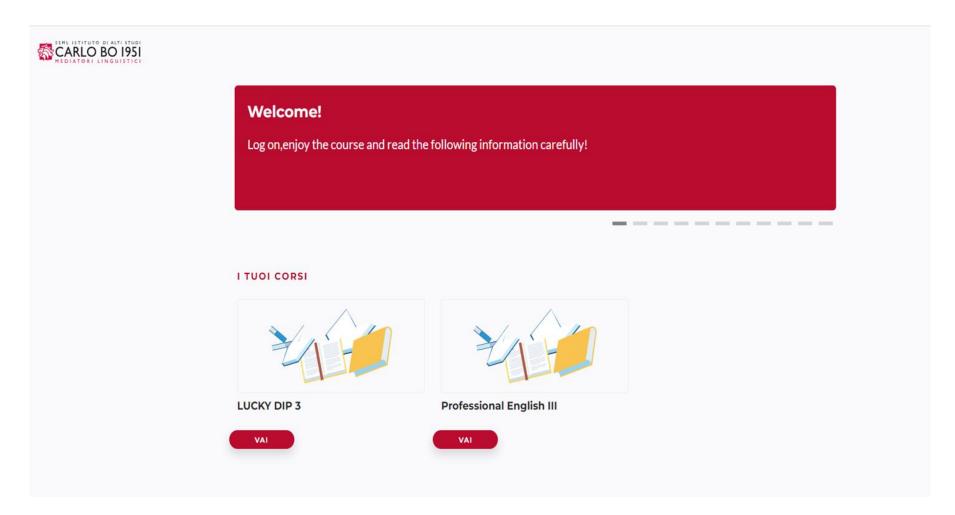

### **LUCKY DIP 3**

The "Lucky Dip" section allows students to practice with a varied range of exercises, from "choose the correct pronunciation" to practice aimed at improving their reading and writing skills. A special grammar section provides explanations on the principle structures of the English language.

Lucky Dip is available at all times.

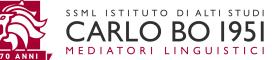

### Examples of exercises found in the Lucky Dip

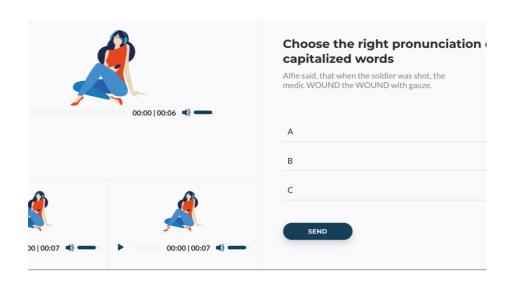

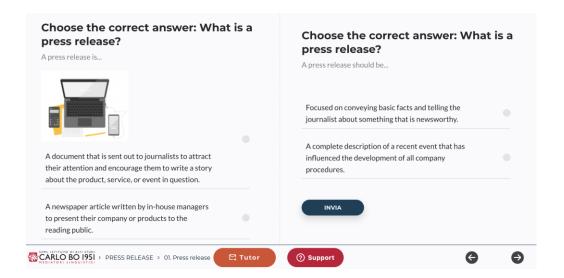

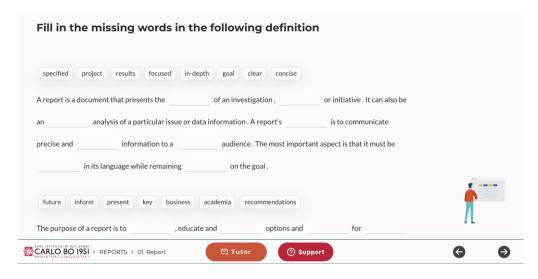

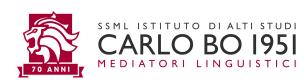

## **GENERAL INFORMATION**

Student inactivity is monitored by the system and an alert message appears on the screen after 10 minutes of inactivity.

If the student doesn't interact with the message within 5 minutes, they will be redirected to the course contents page.

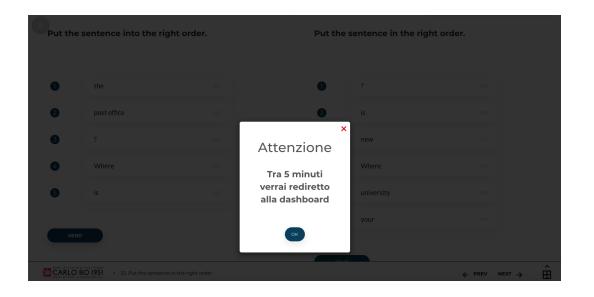

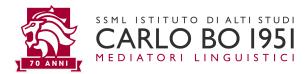